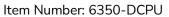

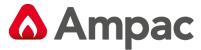

Fire detection and evacuation solutions that save lives.

## **EvacU**Elite **Distribution CPU Card**

### 1. Description

The main Distribution CPU Card (DCPU) **always consumes** Rack 1 Slot 0. Rack 1 is referred to as the **Primary** Rack Frame (Rack 1 is fitted closest to the PSU). When more than 1 rack is fitted a DCPU Card is installed into every Rack Frame in slot 0.

The addition of secondary rack frames means that each rack is fitted with a 6350-DCPU Card respectively. This duplicates the extra features shown below as well as introducing 16 extra slots of expansion capacity / per rack. For example:

- 2 more background music sources can be introduced
- 2 inputs
- 3 outputs for each extra rack.

This is useful when the quantity of BGM sources exceeds >2.

## 2. Connections

The drawings provided outline the various features and connections available on each DCPU Card fitted.

#### **DCPU Card Illustrated Below:**

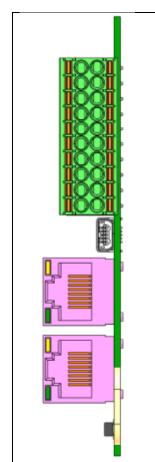

Front elevation detailing the DCPU card connection options

| BGM 1 HOT       | 1  | 2  | BGM 2 HOT       |
|-----------------|----|----|-----------------|
| BGM 1 COLD      | 3  | 4  | BGM 2 COLD      |
| BGM 1 SHIELD    | 5  | 6  | BGM 2 SHIELD    |
| INPUT 1         | 7  | 8  | INPUT 1 (REF)   |
| INPUT 2         | 9  | 10 | INPUT 2 (REF)   |
| RELAY 1-1 (NO)  | 11 | 12 | RELAY 1-2 (NC)  |
| RELAY 1-1 (COM) | 13 | 14 | RELAY 1-2 (COM) |
| RELAY 2 (NO)    | 15 | 16 | RELAY 3 (NO)    |
| RELAY 2 (COM)   | 17 | 18 | RELAY 3 (COM)   |
| RELAY 2 (NC)    | 19 | 20 | RELAY 3 (NC)    |

Mini USB Connector (Used for loading in system configuration & application

RJ45 1 provides the network connection to the GUI

RJ45-2 Redundant connection to the GUI

A **Halma** company

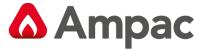

Fire detection and evacuation solutions that save lives.

# **EvacU**Elite **Distribution CPU Card**

| Audio 1 & 2 | Analog line level audio input (hot, cold and shield), 10kΩ impedance, max input +4dBu |
|-------------|---------------------------------------------------------------------------------------|
| Input 1 & 2 | Supervised input, selectable EOL, common reference.                                   |
| Relay 1     | Double pole, single throw (1 x NO, 1 x NC, 2 x COM)                                   |
| Relay 2 & 3 | Single pole, double throw (COM, NO, NC)                                               |
| Mini USB    | Not available for field connection                                                    |
| RJ45 1      | Not available for field connection                                                    |
| RJ45-2      | Not available for field connection                                                    |

## 3. Installation

- a. Turn power OFF to the Universal Rack. Use the EWCIE Power Switch on the Primary PSU.
- b. Observing anti-static precautions install the DCPU Cards within the panel racks into slot 0.
- c. The DCPU configuration will need to be configured in the system to provide functionality\*.
- d. Fit the appropriate internal cables Eg. DCPU RJ45 1 to GUI Cat 5.
- e. Fit all the cards into the universal rack slots correctly as per the configuration slot positions.
- f. Fit the rack cover plates which prevent dislodgement of all cards in the rack.
- g. Turn power ON to the Universal Rack. Use the EWCIE Power Switch on the Primary PSU.
- h. If you are fitting a Network system, please use the 6350-DCPU + Network Card manual.

For Item C Please refer to the **Programming Manual MAN3142** 

A **Halma** company